*IBM SPSS Amos -Podręcznik administratora licencji autoryzowanego użytkownika*

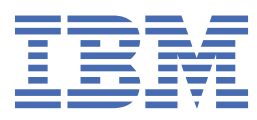

# Spis treści

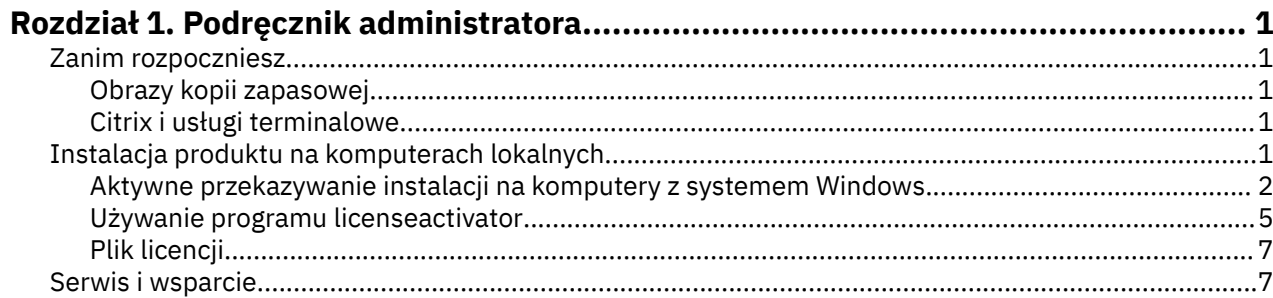

## <span id="page-4-0"></span>**Rozdział 1. Podręcznik administratora**

Przedstawione poniżej instrukcje są przeznaczone dla administratorów w instytucjach, w których zainstalowano licencje typu autoryzowana licencja użytkownika na produkt IBM® SPSS Amos 29. Ta licencja umożliwia zainstalowanie produktu IBM SPSS Amos na wielu komputerach z ograniczeniem wynikającym z liczby zakupionych licencji.

### **Zanim rozpoczniesz**

Będziesz potrzebować swojego kodu autoryzacyjnego. Kod autoryzacji umożliwia użytkownikom uzyskanie licencji na produkt .

Instrukcja uzyskiwania kodu autoryzacji powinna była zostać dostarczona osobno. Jeśli nie można znaleźć kodu autoryzacji, należy skontaktować się z działem obsługi klienta za pośrednictwem strony .

### **Obrazy kopii zapasowej**

Na wypadek wykonywana kopii zapasowej oprogramowania poniżej przedstawiono przebieg czynności, które pozwalają na zachowanie zgodności z warunkami licencji.

• Przenieś licencję wielokrotną.

 $-\text{lub}$   $-$ 

• Użyj swojej licencji autoryzowanego użytkownika, ale nie aktywuj licencji dla oprogramowania w jego obrazie kopii zapasowej. Uaktywnij licencje dla oprogramowania na wszystkich komputerach użytkowników końcowych.

Jeśli ma być wykonana kopia zapasowa oprogramowania i nie zostanie użyty żaden z powyższych dwóch sposobów, będzie bardzo trudno zachować zgodność z warunkami licencji. W razie jakichkolwiek pytań prosimy o kontakt z formą IBM Corp. w celu uzyskania pomocy w zakresie zachowania zgodności z warunkami licencji.

### **Citrix i usługi terminalowe**

Aby korzystać z produktu w usługach terminalowych i w środowisku Citrix, potrzebna jest licencja współbieżna. Skontaktuj się z IBM Corp., aby uzyskać informacje na temat przesyłania licencji.

### **Instalacja produktu na komputerach lokalnych**

Przy przeprowadzaniu instalacji lokalnej pełnego produktu na komputerze użytkownika końcowego dostępne są dwie opcje. Można ręcznie zainstalować na każdym komputerze, lub użyć aplikacji, takiej jak Systems Management Server (SMS), aby wepchnąć instalację na komputery z systemem Windows.

#### **Ręczna instalacja na komputerze lokalnym**

- 1. **Udostępnienie nośników instalacyjnych.** Pobierz eImage dla produktu i rozpakuj pliki do udostępnionego dysku sieciowego. Jeśli posiadasz fizyczny nośnik instalacyjny, utwórz wymaganą liczbę kopii nośnika DVD/CD albo udostępnij ją w napędzie sieciowym.
- 2. **Skopiowanie instrukcji instalacji i przygotowanie informacji na temat licencji.** Utwórz wymaganą liczbę kopii instrukcji instalacji produktu. Instrukcje instalacji są dostępne w serwisie pobierania lub, jeśli masz fizyczny nośnik instalacyjny, w katalogu na nośniku DVD/CD. Poszukaj instrukcji odpowiadających Twojemu typowi licencji. Po instalacji użytkownik końcowy musi wprowadzić kod autoryzacji w odniesieniu do danej lokalizacji. Wpisz te informacje w miejscu znajdującym się na początku instrukcji przed ich skopiowaniem.

<span id="page-5-0"></span>*Uwaga*: Jeśli serwer proxy uniemożliwia autoryzację, spróbuj użyć programu *licenseactivator*. Umożliwia on podanie identyfikatora serwera proxy i hasła. Więcej informacji zawiera temat ["Używanie](#page-8-0) [programu licenseactivator" na stronie 5.](#page-8-0)

3. **Przekazanie materiałów instalacyjnych użytkownikom końcowym.** Przekaż pobrany plik (lub lokalizację sieciową lub instalacyjny nośnik DVD/CD), instrukcję instalacji i informacje licencyjne użytkownikom końcowym, którzy będą mogli ręcznie zainstalować produkt na poszczególnych komputerach.

#### **Przekazanie instalacji na komputery lokalne z systemem Windows**

Ponieważ instalacje produktu IBM SPSS Amos są kompatybilne z instalatorem Microsoft Windows Installer (MSI), można przekazać instalację na komputery użytkowników końcowych.

### **Aktywne przekazywanie instalacji na komputery z systemem Windows**

Przekazywanie instalacji to metoda zdalnej dystrybucji oprogramowania do dowolnej liczby użytkowników końcowych, bez żadnej interwencji z ich strony. Pełną instalację produktu można przekazać na komputery desktop użytkowników końcowych z systemem Windows. Technologia używana do przekazywania instalacji musi obsługiwać mechanizm MSI 3.0 lub nowszy.

### **Zastępowanie poprzedniej wersji**

W przypadku przekazywania do tego samego katalogu, w którym zainstalowana jest poprzednia wersja produktu , instalator zastąpi istniejącą instalację produktu . Deinstalację można opcjonalnie wymuszać, tak jak instalację. Więcej informacji można znaleźć w sekcji ["Wypychanie polecenia deinstalacji" na](#page-8-0) [stronie 5.](#page-8-0)

### **Właściwości instalacji przekazywanych**

Poniżej przedstawiono właściwości, których można używać z instalacjami przekazywanymi. We wszystkich właściwościach rozróżniana jest wielkość liter. Jeśli wartości zawierają spacje, muszą być wzięte w cudzysłów.

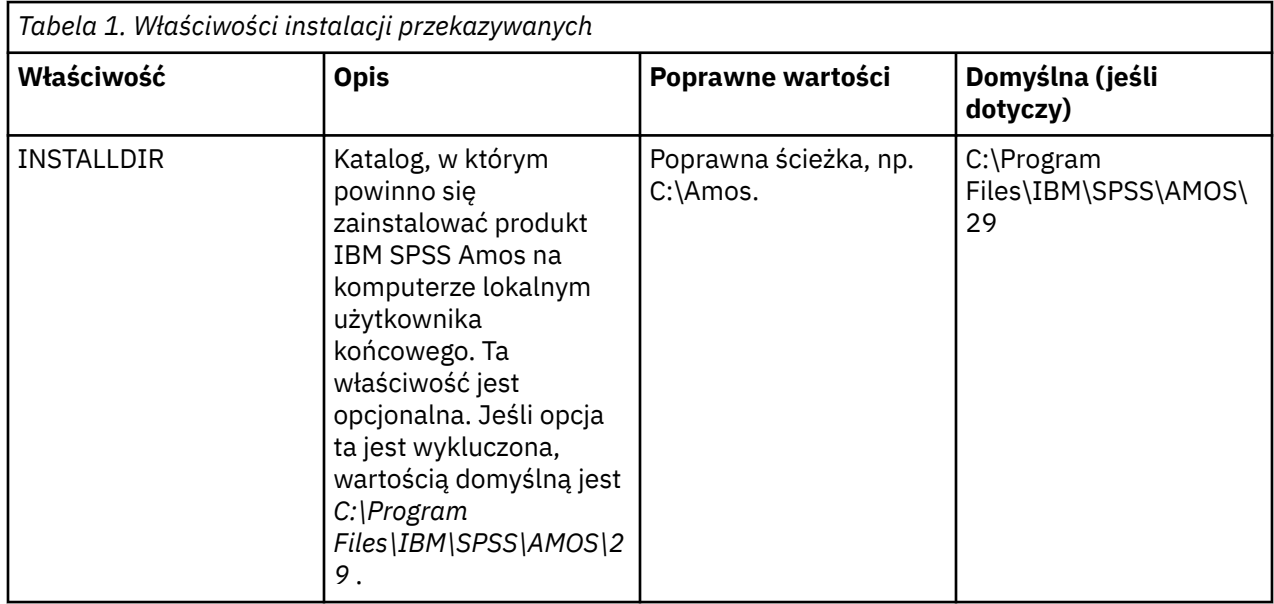

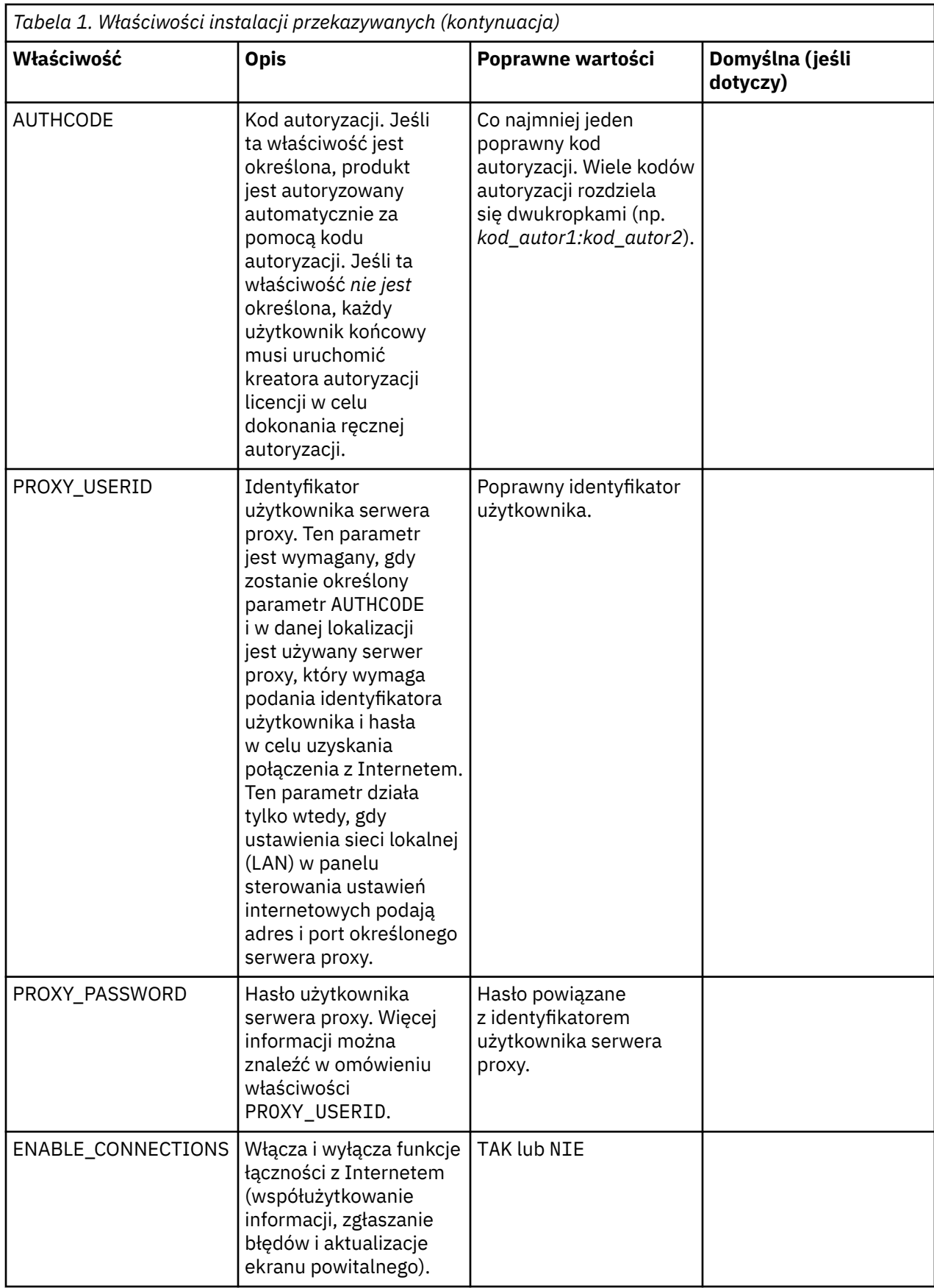

### **Pliki MSI**

Plik IBM SPSS Statistics.msi znajduje się w katalogu Windows\SPSSStatistics\ w wyodrębnionej treści pobranego obrazu eImage.

#### **Przykład wiersza komend**

Poniżej przedstawiono zawartość wiersza komend, której można użyć do przekazania instalacji produktu. Cały tekst powinien się znaleźć w jednej linii.

```
MsiExec.exe /i "IBM SPSS Statistics.msi" /qn /L*v logfile.txt
INSTALLDIR="C:\Amos" AUTHCODE="3241a2314b23c4d5f6ea"
```
#### **Wykorzystanie aplikacji SMS do aktywnego przekazywania instalacji**

Podstawowe kroki związane z używaniem serwerów SMS (Systems Management Servers) do przekazywania partycji są następujące:

- 1. Jeśli pobrano oprogramowanie, najpierw wyodrębnij zawartość obrazu eImage, a następnie skopiuj odpowiedni podkatalog znajdujący się w katalogu *Windows\Amos* do katalogu na komputerze sieciowym.
- 2. Edytuj plik .sms znajdujący się w skopiowanym katalogu. Korzystając z edytora tekstu, zmodyfikuj wartość **CommandLine**, dodając odpowiednie właściwości. Listę dostępnych właściwości można znaleźć w sekcji ["Właściwości instalacji przekazywanych" na stronie 2](#page-5-0). Upewnij się, że w wierszu komend podano poprawny plik MSI.
- 3. Utwórz pakiet z pliku .sms produktu i skopiuj go na komputery desktop użytkowników końcowych.

#### **Wykorzystanie polityki grupowej lub podobnej technologii do aktywnego przekazania instalacji**

- 1. Jeśli pobrano oprogramowanie, najpierw wyodrębnij zawartość obrazu eImage, a następnie skopiuj odpowiedni podkatalog znajdujący się w katalogu *Windows\Amos* do katalogu na komputerze sieciowym.
- 2. Korzystając z aplikacji, takiej jak ORCA, zmodyfikuj tabelę właściwości w odpowiednim pliku *IBM SPSS Amos 29.msi* w skopiowanym folderze. ORCA jest częścią pakietu SDK dla Windows 2003 Server, który można znaleźć pod adresem <http://www.microsoft.com/downloads>, wyszukując frazę SDK. Listę właściwości, które można dodać do tabeli właściwości, można znaleźć w sekcji ["Właściwości instalacji](#page-5-0) [przekazywanych" na stronie 2.](#page-5-0) Upewnij się, że użyty jest poprawny plik MSI.
- 3. Utwórz pakiet, używając edytowanego pliku *IBM SPSS Amos 29.msi* i skopiuj go na komputery stacjonarne użytkowników końcowych.

### **Aktywne przekazywanie instalacji do systemu w języku innym niż angielski**

Można zainstalować program w systemie, który nie pracuje w języku angielskim bez dodatkowych specyfikacji. Jednak językiem instalatora (w przypadku sieciowej instalacji interaktywnej) będzie język angielski, interfejs użytkownika oraz pomoc będą wyświetlane w języku angielskim. Użytkownicy mogą zmienić język interfejsu użytkownika po instalacji, ale zlokalizowane pliki pomocy będą niedostępne.

Możesz użyć właściwości TRANSFORMS, aby określić jeden z plików MST dostępnych na DVD/CD lub w pobranym eImage. Plik MST zapewni wyświetlenie instalatora, interfejsu użytkownika oraz pomocy w określonym języku. Pliki MST są niedostępne, jeśli pobrałeś IBM SPSS Amos. Użytkownicy będą musieli ręcznie zainstalować pakiety językowe dla zlokalizowanej pomocy i ręcznie zmienić język interfejsu użytkownika produktu.

Właściwość TRANSFORMS to parametr dla *MsiExec.exe*. W poniższym przykładzie użyto właściwości TRANSFORMS do przeprowadzenia instalacji w języku francuskim. Instalator wyświetli się w języku francuskim, interfejs użytkownika wyświetli się w języku francuskim i zostanie zainstalowana pomoc po francusku. (Można również zastąpić język pomocy właściwością HELPCHOICE. Więcej informacji można <span id="page-8-0"></span>znaleźć w sekcji ["Właściwości instalacji przekazywanych" na stronie 2](#page-5-0).) Cały tekst powinien się znaleźć w jednej linii.

MsiExec.exe /i "IBM SPSS Amos 29.msi" /qn /L\*v logfile.txt INSTALLDIR="C:\Amos" LSHOST="mylicserver" TRANSFORMS=1036.mst

Następujące pliki MST języka znajdują się w katalogu *Windows\Amos* na DVD/CD. Jeśli pobrano eImage, pliki te znajdują się w katalogu głównym wyodrębnionych plików eImage.

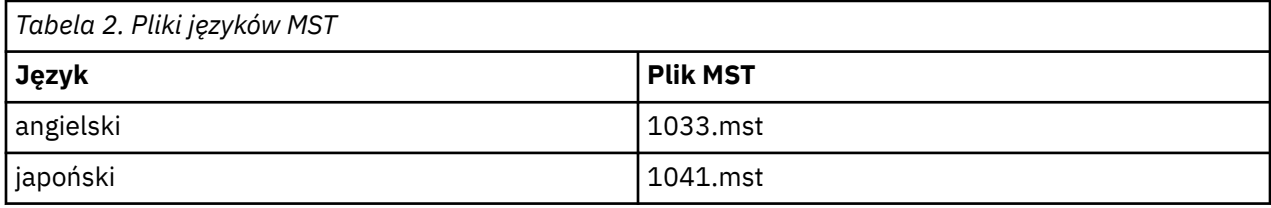

#### **Wypychanie polecenia deinstalacji**

**Uwaga:** Po wypchnięciu komendy deinstalacji użytkownik końcowy utraci swoje ustawienia niestandardowe. Jeśli pewni użytkownicy końcowi potrzebują ustawień niestandardowych, można ich wykluczyć z dystrybucji i poprosić ich o ręczną instalację produktu.

Jeśli zostanie przekazana instalacja późniejszej wersji produktu IBM SPSS Amos, czasem trzeba wcześniej przeprowadzić deinstalację. Tę operację można wykonać w trybie cichym przy użyciu skryptu push\_uninstall.bat, który znajduje się w wyodrębnionych plikach obrazu eImage.

W poniższej tabeli przedstawiono identyfikatory deinstalacji dla poprzednich wersji.

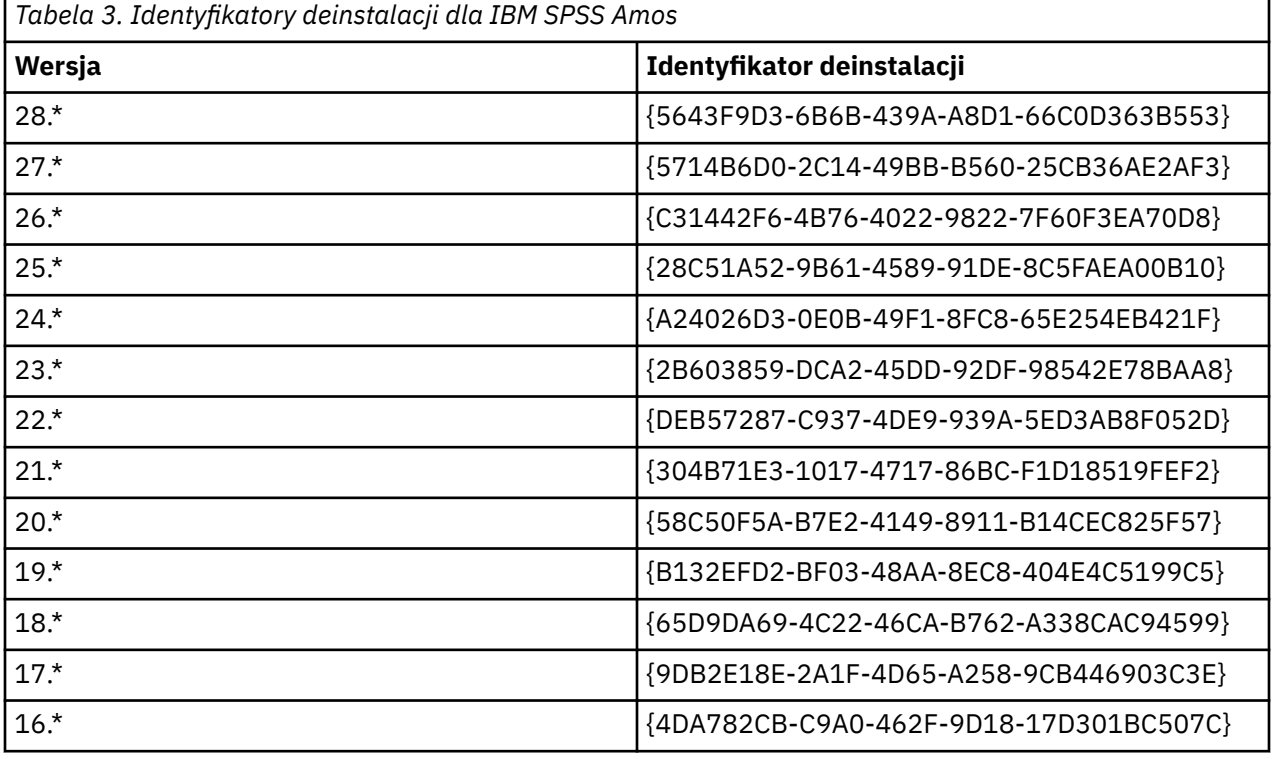

### **Używanie programu licenseactivator**

Program licenseactivator umożliwia autoryzowanie komputerów użytkowników końcowych bez korzystania z kreatora autoryzacji licencji. To narzędzie wiersza komend znajduje się w katalogu, w którym zainstalowano produkt IBM SPSS Amos.

Program *licenseactivator* umożliwia licencjonowanie produktu i zapisanie pliku dziennika w jego katalogu. Nazwa pliku dziennika to *licenseactivator\_<month>\_<day>\_<year>.log*. Jeśli wystąpią błędy, można

sprawdzić plik dziennika i uzyskać dalsze informacje. Te informacje są także pomocne podczas kontaktowania się z firmą IBM Corp. w celu uzyskania pomocy.

#### **Używanie programu licenseactivator z kodami autoryzacji**

Program *licenseactivator* jest zazwyczaj używany z co najmniej jednym kodem autoryzacji, który znajduje się w zestawie z zakupionym produktem. Cały tekst powinien się znaleźć w jednej linii.

licenseactivator authcode1[:authcode2:...:authcodeN] [PROXYHOST=proxy-hostname][PROXYPORT=proxy-port-number]<br>[PROXYUSER=proxy-userid][PROXYPASS=proxy-password]

**Uwaga:** Podczas pracy z systemem macOS użyj komendy ./licenseactivator.

- Wiele kodów autoryzacji rozdziela się dwukropkami (:).
- Ustawienia proxy są opcjonalne, ale możesz ich potrzebować, jeśli Twój komputer łączy się przez proxy. Wymagane ustawienia proxy zależą od konfiguracji proxy. Możliwe, że wymagane będą wszystkie.

#### **PROXYHOST**

Nazwa serwera lub adres IP hosta proxy

#### **PROXYPORT**

Numer portu dla połączeń z Internetem przez proxy

#### **PROXYUSER**

Identyfikator użytkownika serwera proxy, jeśli jest wymagany

#### **PROXYPASS**

Hasło powiązane z identyfikatorem użytkownika, jeśli jest wymagane

#### **Używanie programu licenseactivator z kodami licencji**

In less common scenarios, IBM Corp. may have sent you a *license*.

licenseactivator licensecode[:licensecode2:...:licensecodeN]

**Uwaga:** Podczas pracy z systemem macOS użyj komendy ./licenseactivator.

- Wiele kodów licencji rozdziela się dwukropkami (:).
- Gdy używa się kodów licencji, program *licenseactivator* nie łączy się z Internetem, dlatego nie trzeba podawać informacji dotyczących serwera proxy.

#### **Funkcje programu licenseactivator specyficzne dla systemu macOS**

Następujące opcje i ustawienia są specyficzne dla programu licenseactivator działającego w systemach macOS.

#### **Ustawianie licencji sieciowej**

Poniższy przykład demonstruje ustawienie licencji sieciowej:

./licenseactivator LSHOST= COMMUTE\_MAX\_LIFE=7

#### **Licencjonowanie za pośrednictwem pliku activation.properties**

Poniższy przykład demonstruje użycie pliku activation.properties w celu licencjonowania produktu.

./licenseactivator -f activation.properties

Szablon pliku activation.properties jest udostępniany w katalogu <installation directory>/Resources/Activation.

**Uwaga:** Wpisz ./licenseactivator -- help w oknie terminala, aby wyświetlić pełną listę opcji komendy licenseactivator.

### <span id="page-10-0"></span>**Plik licencji**

Po uaktywnieniu licencji produktu w jego katalogu instalacyjnym jest tworzony plik o nazwie *lservrc*. Można obsługiwać kopię tego pliku dla każdego komputera użytkownika końcowego. Choć plik licencji działa tylko na komputerze, dla którego został utworzony, jego kopia może być użyteczna podczas deinstalacji i ponownego instalowania produktu. Po ponownym zainstalowaniu produktu można skopiować plik *lservrc* do jego katalogu instalacyjnego. Dzięki temu można uniknąć ponownego uzyskiwania licencji na produkt.

### **Serwis i wsparcie**

Zgodnie z informacjami podanymi w umowie licencyjnej z firmą Micro Software w przypadku wersji lokalnej produktu licencjobiorca musi wyznaczyć osobę do kontaktów w sprawach technicznych. Do obowiązków takiej osoby należeć będzie udzielanie pomocy technicznej użytkownikom w zakresie produktu i modułów opcjonalnych. Firma IBM Corp. zapisze nazwiska osób do kontaktów w sprawach technicznych i będzie udzielać pomocy technicznej za pośrednictwem działu wsparcia technicznego firmy IBM Corp.. Prosimy o poinformowanie użytkowników końcowych, że wszelkie pytania dotyczące oprogramowania powinni kierować do osoby zajmującej się kontaktami w sprawach technicznych.

Aby skontaktować się z działem wsparcia technicznego IBM Corp., odwiedź stronę [http://www.ibm.com/](http://www.ibm.com/support) [support](http://www.ibm.com/support) i otwórz sprawę. Jeśli wcześniej tego nie zrobiono, konieczne będzie zarejestrowanie się w dziale wsparcia technicznego IBM Corp..

IBM Corp. regularnie udostępnia seminaria szkoleniowe dla produktów IBM Corp.. Istnieje również możliwość zorganizowania szkoleń na miejscu. Aby uzyskać informacje na temat seminariów szkoleniowych, odwiedź stronę [http://www.ibm.com/training/spss.](http://www.ibm.com/training/spss)

IBM SPSS Amos -Podręcznik administratora licencji autoryzowanego użytkownika

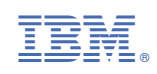